# **ADVANTECH** UTC-500 Series Startup Manual

# **UTC-500 Appearance I/O Ports**

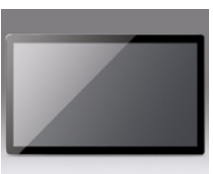

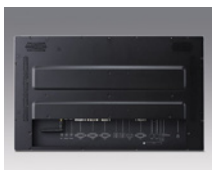

Front View Rear View

\*Please use only VESA compatible mounting – Detailed floor stand & wall mount datasheet available to download at Advantech website.

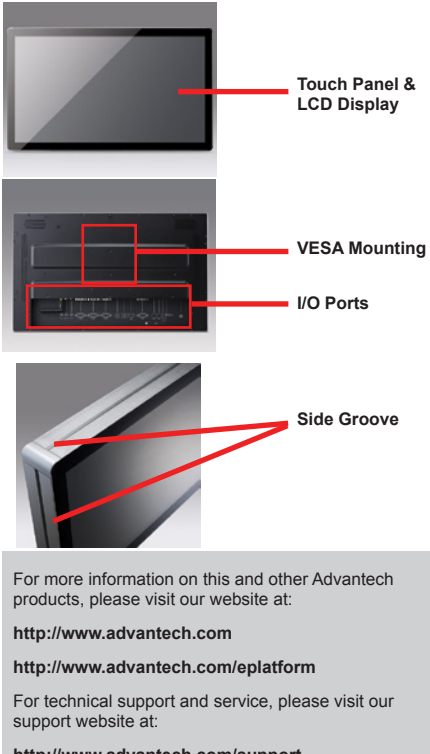

## **http://www.advantech.com/support**

This manual is for the UTC-500 Series Rev.A1.

Part No. 2008050020 Printed in Taiwan 1<sup>st</sup> Edition. September, 2014

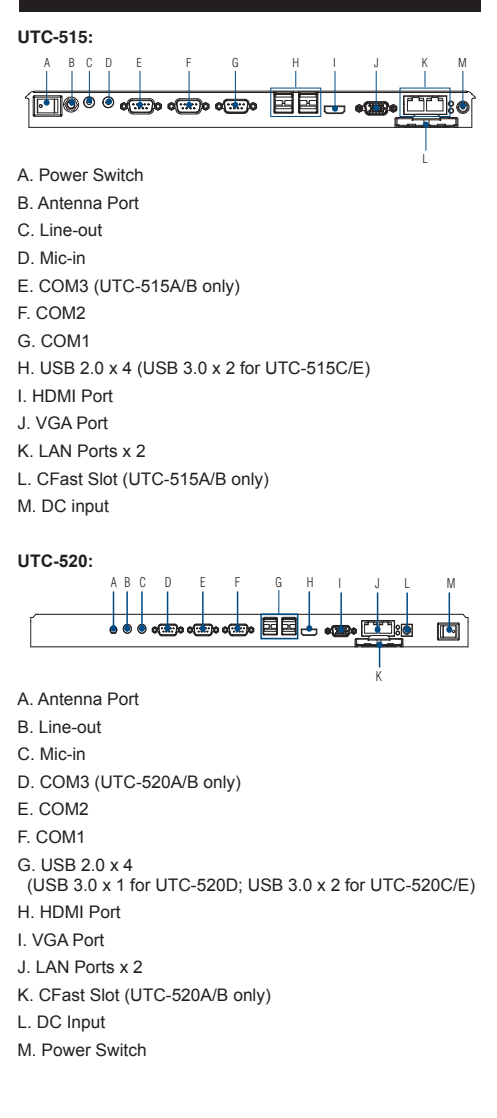

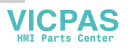

#### **UTC-532:**

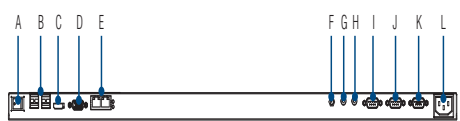

- A. Power Switch
- B. USB 2.0 x 4

 (USB 3.0 x 1 for UTC-532D; USB 3.0 x 2 for UTC-532C/E) C. HDMI Port

- D. VGA Port
- E. LAN Ports x 2
- F. Antenna Port
- G. Line-out
- H. Mic-in
- I. COM3 (UTC-532A only)
- J. COM2
- K. COM1
- L. AC input

### **Manufacturer:**

Advantech Co., Ltd. No.1, Alley 20, Lane 26, Rueiguang Road Neihu District, Taipei, Taiwan 114, R.O.C. TEL: (02) 2792-7818

#### **Distributed in Europe by:**

Advantech Europe GmbH Kolberger Straße 7 D-40599 Düsseldorf, Germany

Tel: 49-211-97477350

Fax: 49-211-97477300

# **Easy Setup**

### **Power On Computer:**

- 1. Connect an adaptor with input voltage rated 12V/5A for all UTC-515 and UTC-520A/B/D SKUs.
- 2. Connect an adaptor with Input voltage rated 12V/7A for UTC-520C/E SKUs.
- 3. Connect an AC power cable for all UTC-532 SKUs (100-240VAC, 50/60 Hz).
- Be sure always handle the power cords by holding the plugs ends only. Please refer to I/O Ports section above to find the DC/AC inlet and power switch.
- 5. Press Power On/Off. The PWR LED will turn green

### **Install Optional Modules:**

- 1. Attach the UTC-peripheral to the side groove.
- 2. Fasten the 2 screws to fix the peripheral in place.
- 3. Connect the cable to an I/O port (USB).
- 4. Choose a location to place cable clamp and attach cable to it for simplify cable routing

# **I/O Ports (cont.) I/O Ports (cont.)**

Please read these safety instructions carefully and strictly follow these instructions for use. Repair of the device may only be carried out by trained service personnel. Advantech recommends that a service contract be obtained with Advantech service and that all repairs also be carried out by them; otherwise the correct functioning of the device may be compromised.

**WARNING!** Because of the danger of electric shock, never remove the cover of a device while it is in operation or connected to a power outlet.

If one of the following situations arises, have the equipment checked by service personnel:

- The power cord or plug is damaged.
- Liquid has penetrated the equipment.
- The equipment has been exposed to moisture.
- The equipment does not work well, or you cannot get it to work according to the user's manual.
- The equipment has been dropped and damaged.
- The equipment has obvious signs of breakage. Disconnect this equipment from any AC outlet before cleaning. Use a damp cloth. Do not use liquid or spray detergents for cleaning and keep this equipment away from humidity.

**CAUTION!** To avoid short-circuits and otherwise damaging the device, do not allow fluids to come in contact with the device. If fluids are accidentally spilled on the equipment, remove the affected unit from service as soon as possible and contact service personnel to verify that patient safety is not compromised.

If your computer clock is unable to keep accurate time or the BIOS configuration resets to default, please check the battery.

**CAUTION!** Do not replace the battery yourself. Please contact a qualified technician or your retailer.

The computer is provided with a battery-powered real-time clock circuit. There is a danger of explosion if battery is incorrectly replaced. Replace only with same or equivalent type recommended by the manufacturer. Discard used batteries according to the manufacturer's instructions.

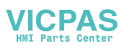